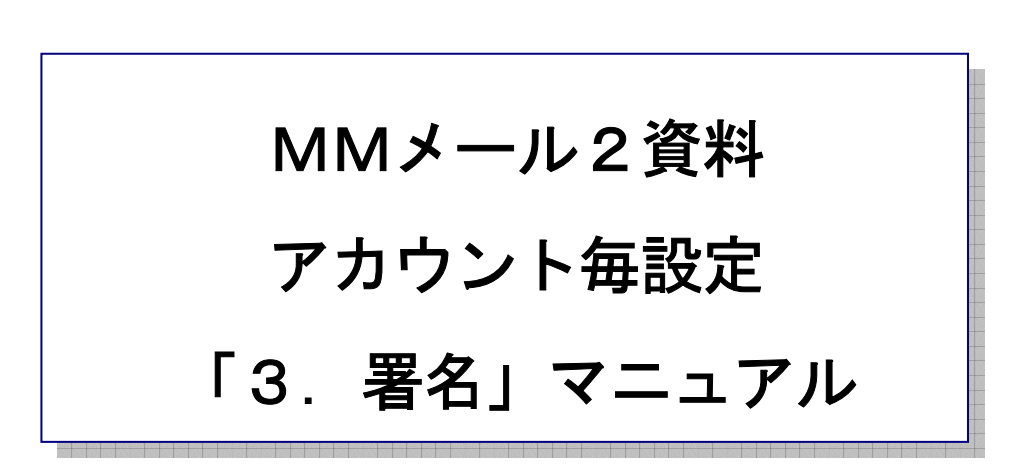

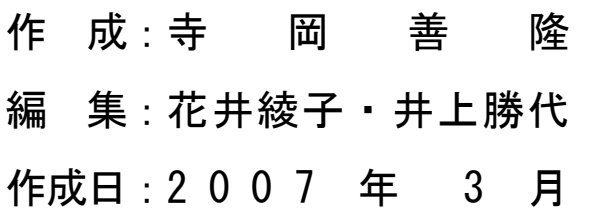

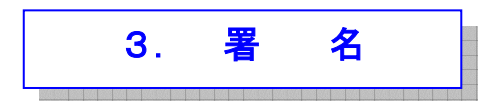

## 署名に関する設定を行います。

MMメール2を立ち上げ[Alt キー]でメニューを開き、右矢印キーで「ツール」まで行き、 下矢印キーで「アカウント毎設定」まで行き[Enter]し「アカウント毎設定」の設定画面を開き、 [Shift + Tab]で「基本のタブ」まで行き、右矢印キーで「署名のタブ」まで行き、

[Tab キー]で各項目をたどり「署名」の設定を行なってください。

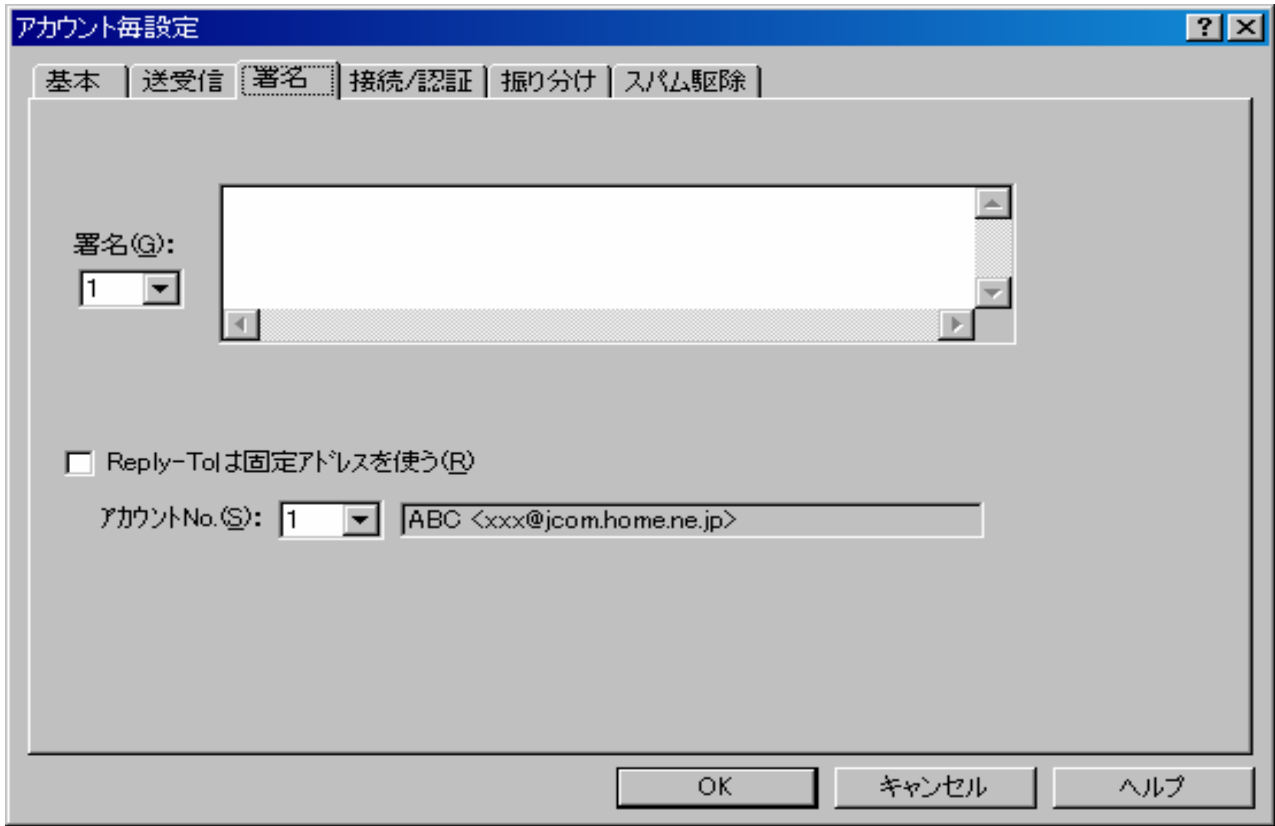

\* 署名のコンボボックス オンファイン アクセンター おんしょう 1

署名のコンボボックスとなっており、1から20までの署名の選択を行います。

選択したナンバーの署名データが署名の内容のエディットに表示されます。

\* 署名の内容のエディット :

選択した署名ナンバーのデータ内容を編集作成します。

\* Reply-To は固定アドレスを使うのチェックボックス : チェック なし

指定の1から10の1個を設定します。

「新規メールの作成」と「差出人へ返信」では指定アカウントナンバー対応のメールアドレスを、 Reply-To へ複写します。

- \* アカウントナンバーのコンボボックス : 1
- \* 固定アドレス スタテックのエディット : ABC <xxx@jcom.home.ne.jp>

設定を変更したときには、[Tab キー]で「OK」まで行き[Enter]すると設定画面は閉じ、 設定が有効となります。